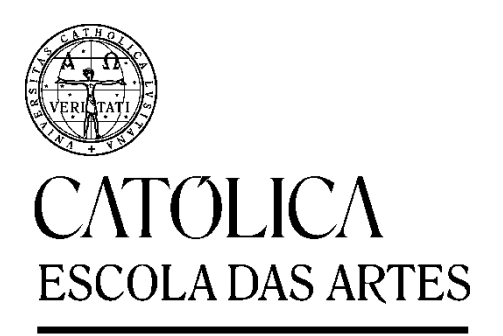

**PORTO** 

# O CACHALOTE

Relatório de Projeto Final apresentado à Universidade Católica Portuguesa para obtenção do grau de Mestre em Som e Imagem

- Especialização em Animação por Computador -

*Joana Coelho*

Trabalho efetuado sob a orientação de

Ricardo Megre e Sahra Kunz

Porto, Julho 2017

# **Dedicatória**

Quero dedicar este trabalho à minha avó, Rita, e à minha amiga Sofia Peixoto.

#### **Agradecimentos**

Quero agradecer a todos os estiveram diretamente envolvidos no projeto, essencialmente aos meus colegas de turma e equipa por tornarem todo este caminho numa experiência enriquecedora.

Quero agradecer ainda aos meus colegas da Universidade Católica que me apoiaram durante o último ano na realização deste filme, essencialmente ao Luís por toda a ajuda, ao Kyle por entrar na equipa e desenvolver o argumento, e à Natacha pela companhia.

Por último, quero principalmente agradecer aos meus pais, José e Manuela, ao meu namorado, Ricardo, e à Daniela por todo o carinho, apoio incondicional e, sobretudo, por acreditarem em mim, por vezes mais do que eu própria. Quero ainda agradecer ao resto da minha família, essencialmente ao meu irmão, Rui, à minha prima, Carla, e à minha tia, Isabel.

E, apesar de não ter estado presente na viagem da equipa aos Açores, gostava de agradecer a todas as pessoas que receberam tão amavelmente a equipa e nos deram todo o material necessário à realização desta curta metragem e tornaram assim possível a realização deste projeto.

# Índice

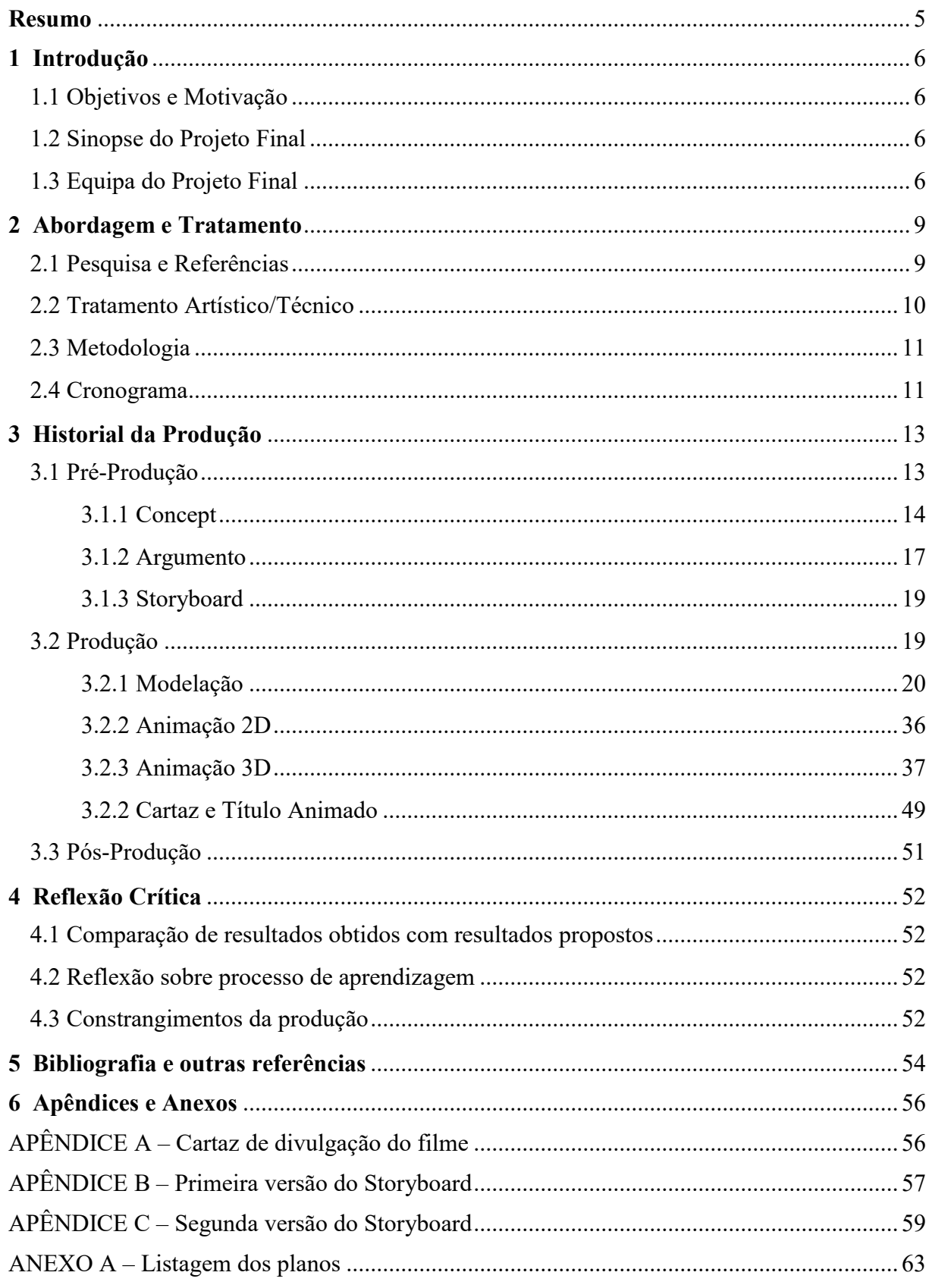

#### **Resumo**

"O Cachalote" é o Projeto Final desenvolvido por alunos do segundo ano do Mestrado em Som e Imagem, Especialização em Animação por Computador da Universidade Católica Portuguesa. A equipa é composta por nove pessoas, das quais seis fazem parte da turma da Especialização em Animação por Computador da Universidade.

Esta curta metragem tem como objetivo explorar as áreas da animação 2D e 3D e a forma como as duas podem interagir, tal como retratar a história de um pai e um filho numa ilha cuja subsistência é a caça à baleia, uma actividade praticada nos Açores até meados do século XX.

No geral, "O Cachalote" é um projeto ambicioso. A mistura de técnicas e a dimensão da equipa permitiu explorar componentes bastante específicas da área e criar um trabalho elaborado. Após o mestrado, a equipa continuará a desenvolver o projeto, de forma a poder ser finalizado com a melhor qualidade possível.

**Palavras Chave:** Cachalote, Baleação, Animação, Açores, Animação 2D, Animação 3D

# **1 Introdução**

# 1.1 Objetivos e Motivação

Os objetivos para este projeto passaram por, em primeiro lugar, perceber melhor como funciona toda a produção de um filme numa equipa onde cada pessoa tem um diferente cargo na produção e um contributo específico para o projeto. Em segundo lugar, aprender mais sobre o desenvolvimento de personagens e de uma história que juntos sejam capazes de captar o público para o seu universo.

Tendo sempre realizado trabalho focado na área da modelação e animação 3D, um dos objetivos para o filme foi também trabalhar ambas as áreas mais a fundo, juntamente com a interação com 2D.

No início do ano letivo, vários elementos da equipa contribuíram com ideias de histórias diferente para o filme mas, vivendo num país com uma forte cultura ligada ao mar, a história apresentada pela Ana Rita Teixeira foi a que mais motivou o grupo para este projeto.

# 1.2 Sinopse do projeto final

O filme trata da relação de um rapaz, Miguel, com o seu pai, baleeiro de profissão. Sonhando em ter aventuras com o pai no mar, quando este não o leva consigo na caça à baleia, Miguel decide pegar num bote e ir sozinho para o mar, eventualmente encontrando uma baleia que havia sido arpoada, mas que conseguira escapar. Quando a baleia é avistada de terra é dado o alerta, e os baleeiros, liderados pelo pai de Miguel, saem para o mar e encontram Miguel, que quer salvar a baleia. Enquanto tenta retirar o arpão, Miguel assusta a baleia, que submerge, arrastando-o consigo. Miguel está a afogar-se, vemos o pai que o tenta salvar e falha. São ambos salvos pela baleia, que os leva à superfície.

# 1.3 Equipa do projeto final

A equipa do projeto final é constituída por nove pessoas no total:

- Ana Rita Teixeira: Desenvolvimento visual e de personagens, Animação 2D, Pintura Digital;
- Bernardo Libório: *Design* de Som;
- Célia Machado: Desenvolvimento visual e de personagens, Animação 3D, Créditos;
- Joana Coelho: Modelação 3D, Animação 3D, Créditos;
- Kyle Sousa: Argumento;
- Maria Fontes: *Rigging*, Animação 3D;
- Rafael Araújo: Modelação 3D, Simulações;
- Ricardo Melo: Banda Sonora e Design de Som;
- Sofia Lacerda: Desenvolvimento visual e de personagens, Layout, Edição, Modelação 3D, Texturização, Iluminação e Composição;

Durante o ano letivo, o projeto contou ainda com a participação de alunos do primeiro ano do Mestrado, tal como alunos de licenciatura e antigos alunos que tiveram tarefas secundárias mas ainda importantes. Foram eles:

- Francisca Pinto: Animação 2D, Pintura Digital;
- Gabriel Peixoto: Animação 3D;
- Mónica Correia: Modelação 3D, Pintura Digital;
- Paulo Portugal: Pintura Digital;
- Sofia Cachim: Animação 2D, Pintura Digital, Animação 3D;

No projeto *O Cachalote* a autora participou inicialmente na criação e desenvolvimento da história, *storyboard* (uma descrição das cenas do filme através de imagens, texto e descrição técnica), *concept art* (desenvolvimento visual do filme através de ilustrações), *design* da personagem do baleeiro e, essencialmente, modelação e animação 3D.

Os elementos da equipa, também elementos da turma de mestrado, durante a pré-produção tiveram papéis idênticos. Toda a equipa participou no *concept* e *design* de personagens, espaços e *storyboard*. Cada elemento foi apresentando desenhos das personagens, planos e objetos que seriam necessários para o filme, o que tornou possível posteriormente definir o que era essencial acrescentar ao filme, de modo a ter o contributo de todos.

As primeiras semanas do projeto foram dedicadas à criação de personagens, essencialmente do pai baleeiro, através não só do desenho, mas também da pintura digital para melhor perceber formas e cores. Contribuiu-se também com testes de animação no programa Adobe Photoshop.

Após a escolha do *design* final das personagens, começou-se a desenvolver a escultura digital do baleeiro, o pai. Foi utilizado o programa Zbrush 4R7, que sendo um programa de escultura torna possível obter formas mais orgânicas nos modelos, assim como criar mais detalhe nas formas. Posteriormente, foi necessário simplificar a forma da personagem através da retopologia (o processo de recriar uma superfície 3D com geometria mais optimizada), de forma a poder fazer toda a animação no programa Autodesk Maya. Desenvolveu-se ainda o *UV Mapping*, o processo de converter as coordenadas 3D dos vértices do objecto para um plano 2D, para se poderem aplicar imagens bidimensionais no objeto e o mesmo saber como as deverá colocar num espaço 3D, no programa Headus UVLayout, para também ser possível extrair mapas do Zbrush. As *blend shapes*, técnica dentro da animação por computador que permite a uma *mesh* deformar-se para atingir certas formas pré-definidas ou a um intermédio dessas mesmas formas, e a animação foram o último passo do processo realizado para o filme.

#### **2 Abordagem e tratamento**

#### 2.1 Pesquisa e referências

A pesquisa para este projeto foi essencial por três grandes motivos: em primeiro lugar, para ser possível o tratamento da história e sua temática; em segundo lugar, para desenvolver o aspeto visual e técnico do filme; e, em último lugar, para que a equipa pudesse conhecer os filmes que foram feitos dentro da temática e do estilo, e as formas como resolveram os seus problemas.

No tratamento da história, houve uma pesquisa de filmes, tanto de imagem real como de animação, livros, contos, fotografias e mesmo músicas que pudessem estar relacionadas com o tema de O Cachalote. "The Old Man and the Sea" (1952), "Twenty Thousand Leagues Under the Sea" (1970) e "Moby-Dick" (1951) são os livros que melhor serviram como influência de histórias com temática relativa ao mar e aventuras. Relativamente a filmes, filmes como "In the Heart of the Sea" (2015), que retrata a baleação, permitiu perceber melhor como funciona a atividade, o ambiente e o perigo. Dentro do universo da fantasia e do oceano, "Song of the Sea" (2014) e "The Red Turtle" (2016) foram dois que pesaram nas referências da equipa, sendo que o "Song of the Sea" (2014) já tem uma abordagem diferente, retratando a relação de dois irmãos. Sendo que o tema principal de "O Cachalote" é a relação entre um pai e um filho, um filme de referência foi o "Father and Daughter" (2000), um filme de animação que, através da simplicidade, retrata uma história forte entre um pai e uma filha.

Grande parte da pesquisa para este projeto centrou-se também nas referências visuais e técnicas que se poderiam abordar. Ao decidir que a linguagem seria a junção de animação 2D e 3D, a pesquisa desenvolveu-se mais à procura de filmes que também juntassem as duas técnicas. As maiores referências nesta fase foram "The Dam Keeper" (2014), "The Blackwater Gospel" (2011), "Tsunami" (2015) e, principalmente, "FOL'AMOR" (2013). Foi necessário estudar a forma como a linguagem bidimensional e a linguagem tridimensional se podem complementar. Por último, uma referência de cinema de animação português foi o "Olhos do farol" (2010), onde o foco, para além do ambiente que rodeia o farol, foi perceber como a linguagem do mar em imagem real se consegue ligar com todo o aspeto de animação 2D do resto do filme.

Em último lugar, a equipa estudou os filmes feitos anteriormente que se enquadrassem na temática ou nas técnicas. Esta parte da pesquisa é essencial para perceber o quanto se pode inovar dentro da área, o que já foi explorado e o que ainda se pode explorar. A maior parte das referências já foram apresentadas anteriormente. Foca-se neste ponto os filmes que juntam as duas técnicas (2D e 3D), como o "FOL'AMOR" (2013), e chega-se à conclusão que estes

filmes, apesar de juntarem as duas técnicas, mostram sempre uma linguagem muito aproximada do 2D. Ou seja, todo o aspeto visual, apesar de ser tridimensional (à excepção de algumas partes, como fundos por exemplo) está sempre a tentar retratar a bidimensionalidade através de texturas e iluminação. O objetivo da equipa aqui foi reverter esta tendência, pegando nas duas técnicas e retratar cada uma tal como é, e poder evoluir neste ponto.

Na temática, The Animation Workshop desenvolveu o filme "Whale Heart" (2017), um filme de animação 3D sobre caça à baleia. Contudo, este filme retrata a história de um pai, baleeiro, e o seu filho, que está a começar a sua atividade como baleeiro. O filme, num ambiente triste e melancólico, não retrata tão bem a relação do pai e do filho neste ambiente, mas sim a hesitação do pai em caçar baleias. Apesar de "O Cachalote" se enquadrar num universo parecido, o foco da equipa foi a relação dos dois e a vontade de Miguel de explorar o oceano, e não de caçar baleias.

Existem ainda alguns filmes que influenciaram a criação, modelação e animação de personagens, como o "Kubo and the Two Strings" (2016), referidos em alguns pontos específicos do presente relatório.

# 2.2 Tratamento Artístico/Técnico

São duas as técnicas que integraram este filme: Arte e Animação em 2D e 3D. O objetivo foi tratar as duas áreas de forma a que se complementassem, mas também de usar cada uma delas corretamente para partes específicas e diferentes do filme.

Neste caso, a vida dos baleeiros na ilha e tudo o que se passa acima do mar foram representados tridimensionalmente, enquanto o fundo do mar e toda a vida submarina foi representada de forma bidimensional. Tratando-se de dois mundos diferentes, foi necessário adequar cada técnica a cada um deles.

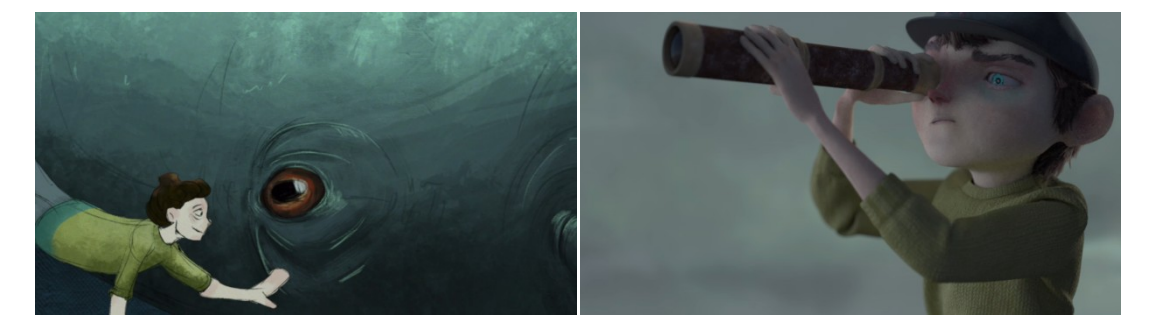

**Fig. 1** - Contraste entre a linguagem 2D e 3D do filme;

Foi decidido que as roupas das personagens e o mar seriam feitos através de simulações, de forma a que o seu movimento fosse mais realista. Desta forma, as personagens são animadas sem a roupa e ela é posteriormente desenvolvida e mexe-se de acordo com o corpo, enquanto que, o mar tem de ser simulado antes da animação dos barcos para o próprio barco poder reagir ao movimento da água.

#### 2.3 Metodologia

A decisão de fazer um projecto em equipa surgiu para, desta forma, se tirar o máximo de proveito do que uma equipa consegue produzir. Assim, todos os elementos contribuíram de forma diferente com o seu trabalho desde a apresentação da ideia inicial até à pós-produção do filme.

A equipa trabalhou a história e o desenvolvimento visual em conjunto, de forma a existir um contributo de todos para o projeto. Seguidamente, distribuiu as tarefas de produção e as animações 2D começaram a ser desenvolvidas enquanto os modelos 3D começaram a ser esculpidos no programa Zbrush 4R7. Toda a produção ocorreu com a equipa a trabalhar em funções distintas, até à pós-produção, em que a equipa teve novamente de trabalhar em conjunto de forma a conseguir fechar tudo o que seria necessário para o filme.

#### 2.4 Cronograma

A Pré-Produção do projeto Cachalote começou em Setembro de 2016. Inicialmente, o planeamento e divisão de tarefas pela equipa consistia em conseguir desenvolver as personagens, fechando *concepts*, modelação e *rigging* até Dezembro, de forma a ser possível criar um *teaser* de alguns segundos do filme para ser apresentado em Janeiro.

Durante este tempo, além de se ajudar a desenvolver a história e o *storyboard,* começou-se pelo *concept* das personagens e, posteriormente, passou-se para a modelação da personagem do baleeiro, pai, com o *character design* criado pela aluna Sofia Lacerda. Seguidamente animaram-se dois planos da mesma personagem para o *teaser*.

Em Janeiro, o grupo continuou a trabalhar a história e o *teaser* sofreu alterações. Desta forma, a história e o argumento foram prioridade. As personagens foram fechadas e começaram-se a animar planos ao mesmo tempo que se fechava a história.

Em Março, fez-se o cronograma final, distribuindo tarefas por todos os elementos até ao fim de Abril, de forma a que a primeira semana de Maio, anterior à entrega final, servisse apenas

para concluir o filme e pós-produção em equipa.

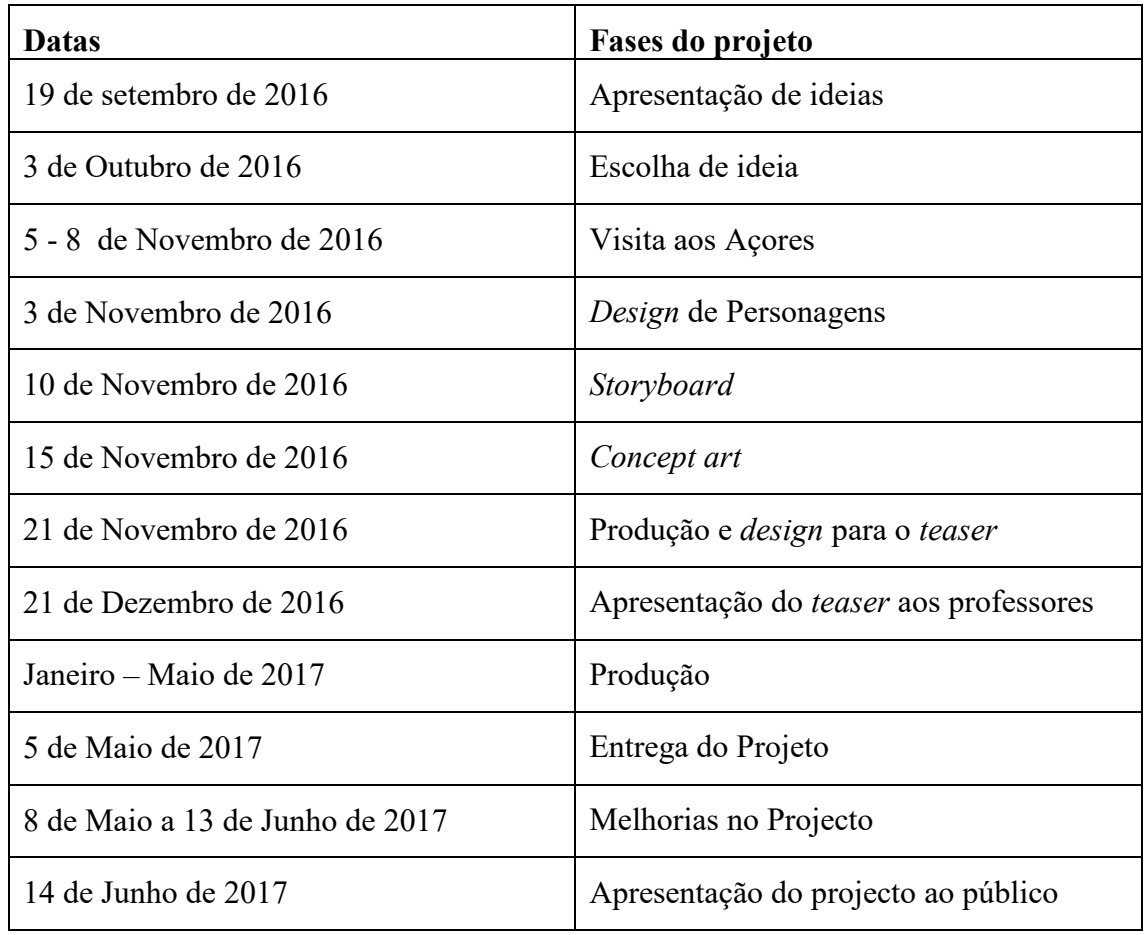

![](_page_11_Picture_132.jpeg)

### **3 Historial da produção**

#### 3.1 Pré-Produção

O projeto começou por escolher, em equipa, uma das sinopses que cada elemento tinha desenvolvido. A sinopse escolhida foi a sinopse da aluna Ana Rita Teixeira, uma história sobre um faroleiro, o seu filho e uma baleia.

Realizaram-se, durante várias semanas, reuniões tanto com o grupo como juntamente com os orientadores de forma a trabalhar a história da melhor forma possível. Foram partilhadas referências de filmes, imagens, músicas, livros, tudo o que pudesse colaborar para a história e a sua temática.

Enquanto o objetivo da equipa era um filme sobre um faroleiro, a equipa fez uma visita ao farol de Leça da Palmeira, com o intuito de aprender mais sobre o funcionamento dos faróis e a sua ligação com o mar, os faroleiros e a sua vida dentro de um farol, e também conseguir alguma inspiração verídica para o projeto. Surgiram alguns estudos de faróis e do mar para perceber a relação de todos os elementos com as personagens.

![](_page_12_Picture_6.jpeg)

**Fig. 2** -Farol de Leça;

### 3.1.1 *Concept*

Ao mesmo tempo que a história foi trabalhada, foi também desenvolvido o *concept* das personagens, dos ambientes, objetos presentes no filme, e locais. O foco da autora desde o início foi o desenvolvimento de personagens, essencialmente do pai.

O objetivo com este personagem era representar um homem de meia idade, cuja aparência o fizesse parecer mais velho, com uma carga dramática específica.

Estudaram-se formas de corpo e cara, assim como ações e momentos do personagem durante o filme, de forma a caracterizá-lo melhor e perceber como age e se movimenta. Tornou-se relevante começar a participar em algumas aulas de desenho na Universidade para melhor compreender a figura humana e assim melhorar as representações do personagem.

Inicialmente, estava a ser representado de uma forma mais estilizada, sem grande detalhe, magro, pequeno, com um aspeto novo mas com marcas de cansaço no rosto e na sua posição, de forma a mostrar o quanto o passado já lhe pesava. Foram desenvolvidas várias versões de corpo e rosto.

![](_page_13_Picture_6.jpeg)

**Fig. 3** - Primeiros estudos do desenho da personagem;

Contudo, no âmbito da história e do ambiente deste mundo, a personagem teria de sofrer alterações. Necessitava de ser mais alto, robusto, forte. Precisava de ter um peso visual maior perante toda a carga dramática que o rodeia. Assim, o corpo e a cara da personagem mudaram. Desenvolveu-se uma forma geral da forma do corpo, completamente diferente da anterior. Em aula e discussão com os orientadores, a conclusão foi que esta figura era um bom ponto de partida para uma nova interpretação.

![](_page_14_Picture_2.jpeg)

**Fig. 4** - Estudos da nova forma da personagem;

![](_page_14_Picture_4.jpeg)

**Fig. 5** - Estudos da nova forma da personagem;

Nessa altura, estava-se a tentar criar em conjunto com a Sofia Lacerda, dentro do *concept* desenvolvido até então, uma personagem que tivesse as mesmas características de corpo, cabelo, barba e também idade. O passo seguinte foram os testes de cor e pintura para a cara, corpo e roupa da personagem.

![](_page_15_Picture_2.jpeg)

**Fig. 6** - Estudos de cor da forma mais final da personagem;

![](_page_15_Picture_4.jpeg)

**Fig. 7** - Estudos de cor da cara mais final da personagem;

Os desenhos contribuíram para a forma final do *concept* do baleeiro. A forma geral da personagem e a sua postura já estavam definidas e houve aspetos físicos, como a roupa, o gorro, e mesmo a barba que seguiram para o *concept* final, desenvolvido pela aluna Sofia Lacerda.

#### 3.1.2 Argumento

No início do projeto, cada elemento do grupo apresentou uma sinopse de uma história para o filme. A história de cada um foi desenvolvida até ao mês de Outubro, altura em que a equipa chegou a uma decisão unânime. A história escolhida foi a história da aluna Ana Rita Teixeira, uma história sobre um pai faroleiro, o seu filho e uma baleia.

Ao escolher a história, o grupo reuniu-se para finalizar a sinopse e passar à escrita do argumento. Inicialmente, o mais importante foi definir as características físicas e psicológicas de cada personagem, definindo os seus objetivos mas também os seus maiores defeitos.

O argumento, apesar de inicialmente construído por toda a equipa do projeto, foi desenvolvido por Kyle Sousa, o argumentista da equipa. As reuniões iniciais serviram principalmente para perceber quais seriam as personalidades das personagens. São as personalidades que os definem, e assim desencadeiam ações e decisões.

A primeira personagem a ser mais desenvolvida foi Miguel, inicialmente filho de um faroleiro, um rapaz que sempre viu baleias ao longe mas nunca ao perto. É uma criança que é contra a caça às baleias e que nunca teve muita atenção do pai, que está sempre dedicado ao trabalho. O objetivo do rapaz aqui é passar tempo com o pai.

A segunda personagem é o Pai, que inicialmente seria um faroleiro. Representa uma hierarquia social e por isso, um papel importante na ilha, já que é ele que encontra as baleias e avisa os baleeiros da sua localização para que as possam caçar. A motivação do pai aqui é deixar o legado e proteger o filho dos perigos do mar.

O obstáculo do pai é falta de confiança. O obstáculo de Miguel são os baleeiros.

Inicialmente a história seria então sobre Miguel, o filho de um faroleiro, que vive numa ilha cuja principal subsistência é a caça à baleia. Aqui, o faroleiro não tem um papel direto na caça à baleia, apenas as observa do farol e comunica a sua localização aos baleeiros.

Contudo, uma das maiores falhas da história a este ponto seria o tema geral: seria uma história sobre caça à baleia ou uma história sobre a relação entre um pai e um filho?

Ao desenvolver a história tanto à volta dos habitantes da ilha como da baleia, um tema fulcral foram os baleeiros que estariam presentes no filme. Assim, de forma a poder preparar um filme de animação com factos verídicos e também para poder conhecer melhor o ambiente que ia ser representado, a equipa visitou os Açores para poder aprender o máximo possível sobre a ilha, cultura, habitantes e tudo o que pode estar relacionado com a atividade da caça à baleia. Foram visitados vários locais como a Gruta das Torres, o maior tubo lávico de

Portugal, para perceber o tipo de solo da Ilha do Pico e recolher informação geológica que mais tarde seria utilizada para retratar locais do filme. Apesar de tudo, a equipa não conseguiu ver baleias. Conseguiu, contudo, obter informações relevantes para o trabalho. Foi visitado São Roque, onde também foram feitos estudos de rochas e solo, assim como da luz do dia para ser recriada no filme. Foi visitada a Lagoa do Capitão, numa zona alta da ilha, perto do Pico, com a intenção de estudar vegetação e espécies de aves da ilha e mais locais, como o Farol da Ponta da Ilha, a Sibil, antiga fábrica de transformação de baleia em óleo, e o Museu do Baleeiro, local onde foi possível aprender a história do museu, da baleação na ilha, do contexto cultural e económico do arquipélago e dos botes baleeiros. Apesar da autora não ter estado presente na visita à ilha dos Açores, toda a equipa partilhou informações, vídeos, gravações e fotografias obtidas na ilha. A visita ao Museu foi o que realmente tornou possível grande parte dos elementos criados para o filme, já que foi lá que foi possível estudar as histórias dos baleeiros, ver os botes baleeiros e todos os acessórios e ferramentas no sítio correto do bote, as fardas e, acima de tudo, como os baleeiros praticavam esta caça por sobrevivência e não por gosto. São histórias reais de seres humanos que viveram a caça à baleia.

Após a visita aos Açores, surgiram novas ideias e novos métodos de resolução dos problemas. Decidiu-se que faria mais sentido a história ser sobre baleeiros, e não incluir um farol que, apesar de ser uma imagem forte, não acrescentava informação relevante à história.

O filme passou a ser sobre Miguel, um rapaz que adora baleias; O seu pai, um baleeiro que mata baleias para conseguir sobreviver; E uma baleia, elemento que cria o maior conflito entre pai e filho.

A essência da história chegou então a um consenso final:

Miguel, filho de um baleeiro, está no cais à espera do pai que está na caça à baleia. O pai, na caça, tenta caçar uma baleia e falha, o que resulta em frustração. Ao voltar para a ilha tem Miguel à sua espera. Miguel tenta ansiosamente seguir caminho para o mar com o pai, mas este está cansado e frustrado e recusa o pedido do filho. Miguel, curioso, decide ir para o mar sozinho. Após vários momentos pausados e aborrecidos, Miguel ouve sons desconhecidos vindos da água. Espreita e consegue ver que se trata de uma baleia. Com medo e espantado, Miguel vê a baleia a emergir. A baleia dá o respiro e, após isso, há um foguete na ilha, sinal para os baleeiros irem caçar essa baleia. Miguel está ainda no mar, e quando vê o arpão espetado na baleia atira-se ao mar, percebe como a baleia é dócil, e tenta ajudá-la, subindo para onde está o arpão. Neste momento o bote de baleeiros com o pai chega à zona onde

Miguel se encontra. O pai vê o Miguel e Miguel vê o pai, percebendo que é ele que causou aquele dano na baleia. Nesse momento, Miguel faz força para retirar o arpão da baleia e esta, ao sentir dor, foge, submergindo. Miguel é arrastado pela força da baleia a ir para o fundo da água, mergulhando com ela e, ao tentar nadar para se salvar, perde as forças. O pai mergulha para o tentar salvar, mas acaba também ele por não conseguir. Aqui, surge a baleia do fundo da água e salva-os aos dois, resolvendo o conflito.

As maiores dificuldades desta parte do projeto foram chegar a um consenso de história, objetivos das personagens e, essencialmente, do final da história.

#### 3.1.3 *Storyboard*

Os *storyboards* (ver Apêndice B e C) foram desenvolvidos como várias versões da história. O objetivo foi que toda a equipa colaborasse com ideias para a história tanto escritas como visuais. Todo este processo permitiu que cada um mostrasse a sua visão sobre algumas partes da história e assim conseguiu-se evoluir de forma a ter um filme que, para além de conter mais ideias e diferentes pontos de vista, também contivesse a colaboração de cada um.

Assim, a equipa definiu um estilo visual para algumas partes, tal como o início e também parte do final, em que Miguel quase se afoga e é salvo do pai. Estas ideias estiveram presentes em grande parte dos *storyboards* da equipa. Foram partilhados *storyboards* e extraídos os planos que melhor se encaixavam para, no final, criar um *storyboard* que compilasse tudo, de forma a saber também quais eram os planos que estavam em falta.

Na última reunião acerca do *storyboard*, foram escolhidos planos desenhados por todos os elementos e de seguida recortados e reordenados. Juntos, todos conseguiram definir qual a linha de continuidade do filme e juntar os planos que tivessem lógica juntos. Posteriormente, a aluna e elemento do grupo Sofia Lacerda, juntamente com a aluna e elemento do grupo Célia Machado, realizaram o *storyboard* final do filme que de seguida foi convertido em *Animatic*, um *storyboard* animado com os tempos e ordem corretos.

#### 3.2 Produção

O trabalho na produção do filme, após todos os *concepts* estarem terminados, começou pela produção de um *teaser*. O papel da autora aqui começou pela modelação de uma das personagens, o pai, e posteriormente a animação do mesmo, do Miguel e baleeiros em vários planos do filme.

# 3.2.1 Modelação

# **Cara e Corpo**

Ao começar a dar forma ao baleeiro, inicialmente foi criada uma forma base de modo que, enquanto as personagens são modeladas, o *Rigging*, processo de criar um esqueleto para um modelo 3D para que este se consiga mover, pudesse ser trabalhado em simultâneo pela aluna Maria Fontes.

O programa utilizado para este efeito foi o Zbrush 4R7 e o método de trabalho consistiu, em primeiro lugar, aplicar como planos as imagens de referência da personagem final e em seguida definir as proporções base do modelo com Zspheres, que posteriormente formam uma *mesh*, uma coleção de vértices, arestas e faces que compõem uma forma tridimencional. Foi necessário aplicar volume no corpo da personagem, de modo a que, ao criar o esqueleto, todos os controladores e pesos já pudessem ser aplicados de forma mais eficaz. Posteriormente importou-se o modelo para o programa Autodesk Maya, de forma a colocar a personagem com a altura definida, 1,92m.

![](_page_19_Picture_5.jpeg)

**Fig. 8** - Primeira versão da escultura para *Rigging*

![](_page_19_Picture_7.jpeg)

**Fig. 9** - Segunda versão da escultura para *Rigging*

![](_page_20_Picture_1.jpeg)

**Fig. 10** - Terceira versão da escultura para *Rigging*

![](_page_20_Picture_3.jpeg)

**Fig. 11** - Terceira versão da escultura para *Rigging*

Começaram a surgir alguns constrangimentos na forma do corpo, cara e roupa. Nesta altura, foi definido que a roupa seria feita pelo aluno Rafael Araújo no programa *Marvelous Designer*, uma ferramenta 3D utilizada para criar roupas e tecidos. Assim, deixou-se de lado essa parte do trabalho e focou-se no resto da geometria que tinha de ser desenvolvida.

![](_page_20_Picture_6.jpeg)

**Fig. 12** - Concept final da personagem do pai, pela aluna Sofia Lacerda;

Os problemas surgiram por, ao tentar compreender o *concept* desenvolvido (ver Fig. 12), a personagem ter uma forma larga e alta, mas ao mesmo tempo magra e com traços bastante definidos. Na criação da personagem em escultura digital, a cara acabou por ficar muito magra, não estando de acordo com o desenho original. Também a expressão estava triste, enquanto deveria estar neutra. Foram feitas alterações indicadas pelo grupo e pelos orientadores, acabando a chegar ao modelo final com a forma final esperada.

![](_page_21_Picture_2.jpeg)

**Fig. 13** - Uma das primeiras versões da cara do pai;

As alterações feitas a partir do modelo inicial passaram por, em primeiro lugar e em conjunto com a aluna Sofia Lacerda, compreender melhor o *concept* do baleeiro, os seus traços e volumes necessários. Aqui, a cabeça do personagem ficou mais larga, de forma a criar a forma linear que está presente no desenho. A zona das sobrancelhas ficou mais suave e não tão vincada, deixando mais espaço para os olhos e tornando a expressão dele mais neutra. Os olhos aumentaram, tal como as orelhas. Os lábios e maxilar alargaram também e a expressão tornou-se mais neutra, assim como o pescoço alargou de forma a encaixar bem na forma do resto do corpo. Foi importante perceber bem as formas sem o volume da barba, bigode, cabelo e sobrancelhas. No geral, ao estudar melhor o desenho da personagem foi possível melhorar vários aspetos na geometria.

![](_page_22_Picture_1.jpeg)

**Fig. 14** - Forma final da cara do pai;

Em seguida, todo o corpo necessitou de alterações. Inicialmente, tal como a forma da cabeça, estava bastante magro, acabando por não dar a forma robusta necessária à personagem. Ao modelar o personagem sem roupa, tal como ao modelar a cabeça sem cabelo e pelos faciais, foi importante perceber a forma base sem o volume da roupa em cima. Os problemas nesta parte surgiram também por não compreender no início a forma base em si.

![](_page_22_Picture_4.jpeg)

**Fig. 15** - Uma das primeiras versões da forma do corpo do pai;

Nesta forma, as mãos e o braço estão demasiado finos, assim como os ombros, que não têm forma definida e estão à mesma largura que o resto do corpo. A inclinação do corpo também não era a mais adequada.

![](_page_23_Picture_1.jpeg)

**Fig. 16** - Forma final do corpo do pai;

Em primeiro lugar, foi necessário juntar a forma do corpo à forma da cara, passando então por alterações na parte que os une. Os ombros alargaram e tornaram-se mais definidos, criando-se mais definição também nas axilas e na caixa torácica. As formas tornaram-se mais corretas anatomicamente, o que facilitou posteriormente o desenvolvimento da roupa. Foi dado mais detalhe, as mãos foram mais trabalhadas e a postura corrigida.

#### **Roupa**

Apesar de ter sido desenvolvida roupa para o personagem no início do projeto, quando se definiu que a roupa seria feita através de simulação, as únicas peças que foram desenvolvidas pela autora foram o gorro do baleeiro e as suas galochas. Contudo, surgiram problemas nas formas iniciais.

![](_page_23_Picture_6.jpeg)

**Fig. 17** - Primeira versão do gorro;

Ao esculpir o gorro, mesmo com a cabeça inicial mais pequena do que seria suposto, notou-se que o gorro estaria demasiado largo. A sua dimensão não estava realista e adequada à forma que deveria ter. Foi desenvolvida então uma nova versão.

![](_page_24_Picture_1.jpeg)

**Fig. 18** - Forma final do gorro;

O gorro final é uma forma mais delicada e pequena que assenta melhor na cabeça. É mais fino e coerente com o desenho inicial.

O segundo problema criado foram as galochas da personagem. Ao analisar o desenho, foram desenvolvidas umas galochas finas com linhas mais simples. Contudo, ao ver como a forma resultou em 3D, chegou-se à conclusão que não funcionavam com a roupa e corpo do personagem.

![](_page_24_Picture_5.jpeg)

**Fig. 19** - Primeira versão das botas;

Ao analisar as duas personagens modeladas até ao momento, a equipa apercebeu-se de que as galochas que o aluno Rafael Araújo modelou para a segunda personagem principal do filme, Miguel, funcionavam bem. Assim, também de forma a que a linguagem dos dois personagens ficasse mais parecida, a solução foi importar para o ficheiro do baleeiro a *mesh* dessas mesmas galochas e adaptar ao resto do corpo.

![](_page_25_Picture_1.jpeg)

**Fig. 20** - Forma final das botas

#### **Cabelo e Barba**

Inicialmente, a criação do cabelo e da barba para o baleeiro passou por ser apenas uma só *mesh*. Tendo como base o desenho do *concept* e utilizando o programa Zbrush, começou-se por extrair da *mesh* do corpo a zona onde seria o cabelo, dar-lhe volume, e começar a esculpir através dela o detalhe da barba e do cabelo.

![](_page_25_Picture_5.jpeg)

**Fig. 21** - Primeira versão do cabelo e da barba

Contudo, ao analisar em equipa mais algumas referências de filmes, foi decidido que a linguagem para o cabelo e pelos no geral seguiria a linguagem do filme *Kubo and the two Strings* (2016). Assim, o cabelo deixaria de ser apenas uma *mesh* e passaria a ser constituído por vários planos, ou seja, retângulos mais finos, juntos, de forma a dar volume e sensação de cabelo mais realista.

![](_page_26_Picture_1.jpeg)

**Fig. 22** - Referência de cabelo e pêlo de *Kubo and the Two Strings*;

Analisou-se o filme e a linguagem dos pelos no geral das personagens para posteriormente poder recriar esse aspeto na personagem do baleeiro.

![](_page_26_Picture_4.jpeg)

**Fig. 23** - Segunda versão do cabelo e da barba;

Ao recriar este estilo no cabelo da personagem surgiram complicações porque não estava a surgir o volume que seria necessário nas formas. Este processo foi repetido várias vezes até chegar ao volume desejado, que foi possível dando espessura aos planos que estão no cabelo.

![](_page_26_Picture_7.jpeg)

**Fig. 24** - Terceira versão do cabelo e da barba;

A barba começou, em primeiro lugar, ser apenas uma *mesh*. Contudo, em relação à estética do filme, o grupo decidiu que o modo de criação Fibermesh do programa Zbrush acabaria por dar o efeito pretendido, mais realista e mais detalhado, tal como o cabelo. A barba final escolhida

foi desenvolvida pela aluna Sofia Lacerda e adaptada à personagem pela autora, por ser a que melhor funcionava. Todo o cabelo e sobrancelhas foram alterados posteriormente.

A última etapa da modelação do baleeiro foi o cabelo na zona do gorro para os últimos planos em que, ao mergulhar, a personagem perde o gorro. Seguindo a forma como foi esculpido o resto do cabelo e pelos faciais, criou-se então o novo cabelo.

![](_page_27_Picture_3.jpeg)

**Fig. 25** - Forma final do cabelo e da barba;

# **Blend Shapes**

Ao modelar as personagens era importante que certos detalhes fossem tratados em conjunto. Desta forma, após várias tentativas de criação de sobrancelhas, as finais foram modeladas pelo aluno Rafael Araújo e foi necessário importar em primeiro lugar o modelo com a textura e os mapas da cara.

![](_page_27_Picture_7.jpeg)

**Fig. 26** – Sobrancelhas;

A textura da cara da personagem tem pintura na zona onde vai estar coincidir com a *mesh* das sobrancelhas. Desta forma, ao fazer as *blend shapes* da nova *mesh*, a forma da expressão teria sempre de corresponder à forma pintada na cara.

O objeto foi importado para o ficheiro do corpo do baleeiro com as sobrancelhas finais prontas a serem trabalhadas. Começou-se por analisar, em cada expressão, a forma como a pintura estava de acordo com o que devia representar, de modo a que, ao criar e mover as *blend shapes*, seguissem a forma correta, sobrepondo a textura.

Seguindo a lista de expressões já existentes para a cara da personagem, foram seis as expressões criadas para as sobrancelhas: Expressão neutra; Preocupação; Confusão; Tristeza; Felicidade; Raiva.

Começou-se por selecionar as sobrancelhas e, no menu *Blend Shapes*, criar uma *blend shape* nova. Para cada expressão necessária, criaram-se dois *targets*, poses individuais criadas para deformar o objeto base, um para a sobrancelha direita e outro para a sobrancelha esquerda, já que as duas se encontram juntas num objeto só.

![](_page_28_Picture_5.jpeg)

**Fig. 27** - Forma das sobrancelhas pintada na mesh e sobrancelhas sobrepostas;

![](_page_28_Picture_7.jpeg)

**Fig. 28** - Expressão de preocupação

![](_page_29_Picture_1.jpeg)

**Fig. 29** - Expressão de confusão;

![](_page_29_Picture_3.jpeg)

**Fig. 30** - Expressão de tristeza;

![](_page_29_Picture_5.jpeg)

**Fig. 31** - Expressão de felicidade;

![](_page_29_Picture_7.jpeg)

**Fig. 32** - Expressão de raiva;

A *mesh* da cara também continha pintura por baixo da barba e do bigode, tornando necessário criar *blend shapes* para estas duas formas, de maneira a seguirem o movimento da *mesh* da cara/corpo.

![](_page_30_Picture_1.jpeg)

**Fig. 33** - Expressão neutra da boca;

![](_page_30_Figure_3.jpeg)

**Fig. 34** - Expressão de preocupação da zona da boca;

![](_page_30_Picture_5.jpeg)

**Fig. 35** - Expressão confusa da zona da boca;

![](_page_30_Picture_7.jpeg)

**Fig. 36** - Expressão triste da zona da boca;

![](_page_31_Picture_1.jpeg)

**Fig. 37** - Primeira versão do sorriso;

![](_page_31_Figure_3.jpeg)

**Fig. 38** - Segunda versão do sorriso;

# **Blend Shapes da Cara**

Apesar de as *blend shapes* das sobrancelhas terem sido trabalhadas no programa Autodesk Maya, as da cara foram trabalhadas no programa Zbrush. Foram então criadas 6 expressões diferentes e o piscar de olhos em separado. Podem ver-se de seguida imagens referentes a cada expressão:

![](_page_31_Picture_7.jpeg)

**Fig. 39** - *Blend Shapes* Sorriso, Felicidade, Raiva;

![](_page_31_Picture_9.jpeg)

**Fig. 40** - *Blend Shapes* Preocupação, Confusão, Tristeza;

Ao trabalhar as *blend shapes* foi necessário separar as partes das expressões, ou seja, separar o movimento dos olhos (esquerdo e direito) da boca e das sobrancelhas. Assim, quando a personagem fosse animada havia mais facilidade e plasticidade ao mexer as expressões.

Como já foi referido, o problema criado nas *blend shapes* foi pelo facto de, quando são criados os *vector displacements* (imagens RGB que incorporam elementos de um *Normal Map* para adicionar um valor direccional) surgem volumes, por isso é necessário saber exatamente onde os movimentos vão cair para, por exemplo, nos olhos, as pálpebras não interferirem com o olho quando fecham.

#### **Retopologia**

![](_page_32_Picture_4.jpeg)

**Fig. 41** - Retopologia do corpo;

O processo de criar a Retopologia do modelo passa por recriar uma superfície existente com geometria otimizada. Ou seja, após criar a personagem no programa Zbrush, é necessário passar o modelo para o programa Autodesk Maya, de forma a ser possível trabalhá-lo. A retopologia permite criar uma *mesh* mais limpa para a animação e texturização, que não é possível com uma forma esculpida. Após modelar a personagem do pai, a retopologia foi o primeiro passo para posteriormente poder criar UV's, mapas e *blendshapes*.

![](_page_32_Picture_7.jpeg)

**Fig. 42** - Retopologia da cara e das mãos;

### **UV's**

Após ser criada a retopologia deste modelo, exportou-se o mesmo em formato *obj*, "object file", e importou-se para o programa Headus UVLayout, um programa que permite trabalhar os *UV's* de uma forma mais eficaz.

Apesar de as imagens seguintes não representarem o modelo final, pode-se perceber o processo deste programa. A criação dos *UV's* aqui consiste em importar o modelo, cortá-lo nas partes mais adequadas, e de seguida rebater a geometria num plano.

![](_page_33_Figure_4.jpeg)

**Fig. 43** - Criação dos UV's do corpo no programa Headus UVLayout)

Os problemas aqui surgiram essencialmente nas mãos e na cara, sendo partes mais detalhadas foi necessário analisar da melhor forma onde cortar o modelo. Quando os *UV's* estão finalizados, o modelo é exportado novamente para o Maya para colocar as *shells*, ou seja, as diferentes partes dos *UV's*, em diferentes *tiles* com diferentes tamanhos. Esta parte é essencial porque a cara, tendo um tamanho maior, permite que exista mais detalhe.

![](_page_33_Figure_7.jpeg)

**Fig. 44** - UV's do corpo e das botas;

![](_page_34_Figure_1.jpeg)

**Fig. 45** - UV's do gorro, língua e dentes;

#### **Mapas**

Utilizando o *plugin* Multi Map Exporter do programa Zbrush, o último passo na modelação da personagem foi a exportação dos Mapas.

Em primeiro lugar é importada a *mesh* com a retopologia com o mesmo tamanho da geometria original exatamente para o mesmo lugar. De seguida, é necessário dividir a geometria em várias subdivisões de forma a suavizar a forma. Só depois é que é passado o detalhe de uma forma do corpo para a outra, neste caso, da forma original e detalhada para a forma com a retopologia simplificada.

Quando a forma com a retopologia já tem o detalhe pretendido, podem-se exportar os Mapas. Aqui, os mapas referem-se essencialmente a: *Vector Displacement*, *Normal Map* (mapa utilizado para falsear as luzes e volumes da forma, adicionando detalhes sem adicionar mais polígonos), *Ambient Occlusion* (técnica de *render* usada para calcular quando exposto um ponto numa cena está à luz ambiente) e *Export Mesh*. Utilizando este *plugin* é possível exportar todos simultaneamente com o tamanho desejado de 4096px.

#### 3.2.2 Animação 2D

Cronologicamente, o início do projeto foi a altura mais experimental do filme. Como tal, a altura em que se começou a definir que partes do filme iriam ser em 2D ou 3D foi a altura em que se estava também a trabalhar o *concept* dos personagens. Estando a trabalhar no *concept* do Pai, decidiu-se fazer uma experiência com uma das últimas cenas do filme, em que o pai mergulha para salvar o filho. Desta forma, estar-se-ia também a trabalhar a arte e pintura do fundo do mar.

![](_page_35_Figure_3.jpeg)

**Fig. 46** - *Frames* do teste de animação do mergulho do pai;

A ação neste plano consiste no mergulho do pai e no movimento de uma baleia que passa ao fundo do plano. Inicialmente vemo-la como sombra e de seguida aparece mais próxima da câmara. O problema aqui surgiu no mergulho do pai e nos tempos da ação, que deveriam ser melhorados. Contudo, após distribuição de tarefas, começou-se com a modelação de uma das personagens e este teste serviu apenas como base para planos do *storyboard*.

#### 3.2.3 Animação 3D

A animação de personagens foi uma das partes desenvolvidas durante este projeto. Ao todo, trabalhou-se a animação de 11 planos. A primeira animação a ser processada foi a da primeira cena do pai no mar na caça à baleia. Apesar de já anteriormente ter sido começada a animação e neste momento já estar em *keyposes*, as posições mais importantes de uma personagem animada que determinam os pontos extremos dos seus movimentos, tornou-se necessário repeti-la e melhorá-la.

Para isso, e de modo a que os movimentos fossem mais realistas, houve a necessidade de gravar um vídeo da própria autora a representar a ação da cena como referência.

#### **Plano 03**

Em primeiro lugar, define-se exatamente a ação do baleeiro neste plano: Está a olhar para o mar à procura da baleia do lado direito para o lado esquerdo e, quando chega ao ângulo onde vê a baleia, levanta a lança.

Após gravar vários vídeos de referência e várias acções diferentes, foi utilizado o programa Quicktime Player para escolher os *frames* das posições chave mais importantes e o Mischief para, por cima do vídeo, desenhar essas mesmas posições para poder avançar para o Maya e animar o modelo 3D no plano em questão.

![](_page_36_Figure_7.jpeg)

**Fig. 47** - *Keyposes* da primeira versão da animação;

Em reunião com os orientadores e a turma foi feita uma análise dos movimentos e as ações da personagem nesta cena de modo a que houvesse continuidade com o plano 05 e o plano 07. Na versão inicial, o pai procura a baleia, levanta a lança e hesita, acabando por não a lançar.

Após as alterações, o personagem está à procura da baleia e quando olha para o lado esquerdo já tem de ver a baleia e preparar-se para lançar a lança. Não deve baixar a lança, pois aqui tem de haver ligação com o plano 05b, o plano em que depois de o mestre gritar para cortar a corda, o pai olha para trás, ainda com a lança levantada.

![](_page_37_Picture_3.jpeg)

**Fig. 48** - Plano 05b;

O problema origina-se no momento em que a personagem levanta a lança e, no momento em que levanta, o plano corta e vemos a corda a esticar. Alterando a ação, é necessário um novo vídeo de referência de modo a ter as novas posições com o tempo correto.

O número de *frames* desta cena conforme o vídeo de referência rondaria os 149 *frames*, o que seria muito pouco comparado à cena inicial. Então, embora a ação seja pequena, porque é interrompida, foi necessário deixar um pouco de tempo no início em que a câmara ainda está a subir e existe uma mudança de 2D para 3D, ou seja, do fundo do mar para o topo da água onde o barco se encontra.

![](_page_37_Picture_7.jpeg)

**Fig. 49** - *Keyposes* da animação final;

O modelo foi então importado para o Maya, juntamente com o barco e a lança. Nesta altura, o barco ainda não teria sido animado, e assim a animação começava pelo baleeiro e posições chave, juntamente com a lança. As poses e os tempos foram trabalhados de forma a serem o mais realistas e subtis possíveis.

Quando foi possível juntar a animação do pai ao barco já animado a reagir à água, o orientador Ricardo Megre desenvolveu um *script* que tornaria possível o *Rig* do personagem reagir também a esse movimento. Este *script* é utilizado em todas as personagens que vão estar nos barcos durante a curta metragem, ele varia em *Time offset, Hips, Spine* e *Head*, permitindo variar os movimentos conforme o necessário.

![](_page_38_Picture_3.jpeg)

**Fig. 50** - Animação final do plano 03;

**Plano 05b**

![](_page_38_Picture_6.jpeg)

**Fig. 51** - *Keyposes* do plano 05b;

O segundo plano animado foi o plano 05b, o plano em que, depois do mestre gritar para avisar que a corda estava a acabar, o baleeiro reage e olha para trás. Esta cena é uma continuação do plano da caça à baleia e, portanto, uma continuação da ação anterior desta personagem. No plano anterior (03) ele levanta a lança para conseguir matar a baleia e é interrompido pelo mestre a gritar.

Portanto, este plano é constituído por duas ações: primeiro ouve o mestre e de seguida olha para trás. Para este plano, o modelo foi importado com a animação da cena anterior para poder daí retirar a última posição, que coincide com a primeira deste plano, e começou a ser alterado de modo a que coincidisse também com a posição da câmara.

![](_page_39_Picture_2.jpeg)

**Fig. 52** - Animação final;

![](_page_39_Picture_4.jpeg)

**Fig. 53** - Câmara final;

#### **Plano 07**

Neste plano o pai vê a baleia a fugir. Quando começou a ser animado a intenção era fazer o pai reagir de forma triste à situação, mostrando-se desanimado.

![](_page_39_Picture_8.jpeg)

**Fig. 54** - Primeira versão da animação do plano 07;

Contudo, após uma reunião com a equipa e os orientadores, a conclusão foi que o personagem neste plano não deveria estar triste mas sim frustrado. O objetivo dele seria caçar a baleia e não consegue, fica chateado.

![](_page_40_Picture_1.jpeg)

**Fig. 55** - Versão final da animação do plano 07;

O problema aqui surgiu ao representar a expressão na personagem. Nas tentativas, ou ficava demasiado exagerado ou com muitas *keyposes*. A solução foi fazer apenas uma expressão e mexer os olhos, que estão a seguir o movimento da baleia, em vez da cabeça. O movimento ficou mais subtil e realista.

# **Plano 18**

Este é o plano em que o Miguel já está em alto mar. É um plano longo e parado, já que é necessário mostrar o quão aborrecido o rapaz está. A ação do plano consiste na passagem de tempo do rapaz à espera de ver baleias e, no fim, a ouvir o som de uma baleia e ficar com medo do que poderá ser. São quatro as posições chave (ver Fig. 18): as duas primeiras do Miguel aborrecido, a terceira quando ele ouve o som da baleia, e a quarta quando tenta ver o que é.

![](_page_40_Picture_6.jpeg)

**Fig. 56** - Animação do plano 18;

# **Plano 19 e 20**

O plano 19 e 20 foram trabalhados na mesma cena, ou seja, juntos. O plano começa com a continuação do anterior, em que Miguel se está a chegar para a borda do barco para conseguir ver a baleia.

No plano 19 escolheu-se demonstrar uma certa hesitação de Miguel, com medo, a mover-se bastante devagar e a apoiar-se na borda do barco.

![](_page_41_Picture_4.jpeg)

**Fig. 57** - Animação do plano 19;

No plano 20, Miguel está a ver a baleia, que passa de um lado para o outro do barco. Aqui está com uma expressão inicialmente de medo, que passa a espanto.

![](_page_41_Picture_7.jpeg)

**Fig. 58** - Animação do plano 20;

Contudo, ao ver este plano juntamente com o resto do filme, a ligação da posição do Miguel no fim deste (a olhar para baixo), não tinha continuidade para o seguinte, em que está a olhar para cima. Desta forma, a animação foi alterada de modo a que o Miguel no fim do plano 20 olhasse para cima, criando ligação com o plano 21.

![](_page_42_Picture_1.jpeg)

**Fig. 59** - Ligação da posição do Miguel do plano 20 ao 21;

#### **Plano 22b**

O plano 22b exigiu também uma análise mais detalhada do que o personagem está a fazer. Este plano é o em que, depois de haver o foguete na ilha por avistarem a baleia, o pai o vê e sai a correr para a caça. Tem uma enorme relevância no filme, já que na história da baleação, quando é avistado o respiro da baleia ao longe, é lançado um foguete na ilha e os baleeiros param imediatamente o que estão a fazer para irem para a caça.

Surge então a necessidade de mostrar o personagem a efetuar alguma atividade relevante para o filme. Neste caso, escolheu-se pô-lo a afiar o arpão, já que ele é o arpoador. Ele começa sentado em casa a afiar o arpão, ouve o foguete e sai a correr para a caça.

Neste plano, foram criados alguns elementos para a casa: bancos e o afiador desenvolvidos pela autora e uma cortina e uma rede desenvolvidos pelo aluno Rafael Araújo.

![](_page_42_Picture_7.jpeg)

**Fig. 60** - Animação do plano 22b;

Contudo, ao rever o filme, este plano era o que mais destoava em relação ao ambiente do cais. Todos os planos são em espaço aberto, perto do mar, e este plano era o único dentro de uma casa. O plano foi alterado pela aluna Maria Fontes que, utilizando a animação já existente, alterou o cenário, incluindo a personagem no cais.

![](_page_43_Picture_2.jpeg)

**Fig. 61** - Animação do plano 22b com novo cenário;

# **Plano 27**

O plano 27 está dividido em duas partes: dois momentos diferentes da chegada dos baleeiros a alto mar. Os problemas que surgiram neste plano foi como colocar todos os baleeiros no barco em posições corretas, e manter o pai na ponta do barco. Sendo sete personagens no mesmo plano, o ficheiro torna-se mais pesado.

![](_page_43_Picture_6.jpeg)

**Fig. 62** - Posição das personagens no plano 27;

Inicialmente colocaram-se todos os baleeiros no sítio correto, espalhados no barco. O mestre é o baleeiro que está atrás a guiar o barco. Ele e o pai são os únicos que estão virados para a frente. O resto dos baleeiros estão virados para trás. Todo o movimento que eles têm é através do *script* criado para as personagens dos barcos, que lhes dá o movimento de reação ao movimento da água. Seguem-se duas imagens dos dois momentos do barco dos baleeiros.

![](_page_44_Picture_1.jpeg)

**Fig. 63** - As duas partes do plano 27;

#### **Plano 29 e 33**

O plano 29 e o plano 33 são dois planos de reação do pai em alto mar.

No plano 29, foi preciso transmitir o choque e surpresa do pai ao ver o filho em cima da baleia, agarrado ao arpão que ele próprio atirou à baleia. No plano mencionado anteriormente, o pai e os baleeiros estão a chegar até ao local onde se encontra a baleia, prontos a atacá-la. É aí que o pai vê o filho.

Ao retratar esta emoção num plano tão próximo foi importante perceber exatamente o que o personagem está a sentir e a pensar. Analisando a situação, ele vê o filho, processa e só depois é que reage, sendo algo com o qual ele não está a contar demora a perceber o que realmente está a acontecer.

Dada a dificuldade a chegar a uma reação neste plano, o professor Ricardo Megre partilhou alguns vídeos sobre expressões e micro-expressões. Serviram como referências para perceber como juntar mais do que uma expressão na mesma cena. Então, o pai sente surpresa, raiva e medo. São então três os momentos desta cena: vê o filho, processa o que viu, reage no fim.

![](_page_44_Picture_8.jpeg)

**Fig. 64** - Reação do pai ao ver o filho em cima da baleia no plano 29;

O plano 33 funciona com base na mesma metodologia do plano anterior. O pai aqui já viu a baleia a submergir com o filho agarrado a ela e está num estado de terror e medo sem conseguir reagir. É medo provocado pelo perigo. Neste caso, o pai onde está não pode fazer nada para evitar o perigo imediato do filho. Uma das reações ao medo é paralisar no local com um sentimento de terror.

![](_page_45_Picture_1.jpeg)

**Fig. 65** - Reação do pai ao ver o filho a afogar-se no plano 33;

Analisou-se a expressão facial: sobrancelhas levantadas e juntas, pálpebras tensas, lábios esticados horizontalmente. Este plano é então uma só posição do personagem. O medo está presente na sua expressão, posição e nos olhos que se mexem rapidamente de um lado para o outro.

#### **Plano 32**

Este plano é o mais complexo a nível de movimentos. São três as personagens presentes nele: O pai, Miguel e a Baleia. Este é o plano em que a baleia submerge e Miguel corre perigo de vida.

![](_page_45_Picture_6.jpeg)

**Fig. 66** - Animação das personagens no plano 32;

Em primeiro lugar, analisou-se a posição do pai. É apenas uma posição e a postura corporal demonstra o desespero que ele sente naquele momento.

Em segundo lugar, analisou-se a ação da baleia. Nunca tendo animado uma baleia anteriormente, foi necessário analisar o movimento da mesma. Usou-se como referência o vídeo "Whale Submerging Into The Water" e analisando as posições chave e o número de *frames*.

![](_page_46_Picture_1.jpeg)

**Fig. 67** - Frames do vídeo "Whale Submerging Into The Water";

Contudo, mesmo definindo as posições chave e a quantidade de animação necessária, foi importante rever o *layout* da curta metragem até ao momento e perceber a ligação deste plano com o seguinte, animado em 2D pela aluna Ana Rita Teixeira. Assim, a posição da baleia no fim do plano 32 ficou a coincidir com o primeiro desenho do plano que seria debaixo de água.

![](_page_46_Picture_4.jpeg)

**Fig. 68** - Ligação do movimento da baleia no plano 32 e 33;

No geral, todo o processo de criação de k*eyposes* repetiu-se em cada plano. Começou-se por gravar o vídeo de referência, selecionar os *frames* necessários à ação, desenhar as posições chave e só depois passar para o programa Autodesk Maya e realizar a animação.

A animação inicia-se representando as posições chave na personagem. Quando todos os tempos estão corretos, pode-se passar ao gráfico de animação para mover as curvas dos *keyframes* e dar o tempo necessário à animação.

Os planos que contêm o barco sofreram ainda a alteração com o *script*, em que o corpo e a cabeça passaram a reagir ao movimento da água e dando uma sensação de realismo ao que acontece na cena.

Foi ainda necessário preparar as personagens para as simulações da roupa realizadas após a animação pelo aluno Rafael Araújo. Para isto, cada cena deveria ter, no início, 150 *frames* extra para ser possível a simulação. Aqui, a personagem começa em posição A (posição em que todos os controladores do *Rig* estão em valor 0, exceto os braços e ombros, que tinham valores diferentes de forma a criarem a posição de um A como se vê nas imagens seguintes) no *frame* 0 e muda para a posição inicial da animação até ao *frame* 100. Entre o *frame* 100 e 150 a personagem deveria estar parada de forma a que a roupa assentasse no corpo.

#### **Plano 42, 43 e 44**

![](_page_47_Picture_4.jpeg)

**Fig. 69** - Planos 42 e 43;

Os últimos dias da produção serviram para finalizar tarefas necessárias para o filme poder estar acabado a tempo. Assim, foi necessário fazer iluminação e *render* de três planos, os últimos planos do filme. Para isso, juntaram-se as texturas criadas pela Sofia Lacerda ao plano, juntamente com uma HDRI (*High Dynamic Range Image),* uma imagem baseada em luz que utiliza a mesma para iluminar o cenário*.*

#### 3.2.4 Cartaz e Título Animado

Uma parte relativa à produção foi a criação de um cartaz de divulgação do filme. A metodologia utilizada foi, em primeiro lugar, criar um logótipo que pudesse ser utilizado tanto no cartaz, como no filme e na divulgação do mesmo. Foi decidido desenvolver uma fonte caligráfica e animá-la no programa Photoshop, *frame* a *frame*.

A fonte foi desenhada com um *brush* do programa Illustrator e posteriormente exportada como imagem para o programa Photoshop. Foram feitos vários estudos com diferentes fontes até se chegar à decisão final.

Cachalote Cachalote

achabte (

achalote

**Fig. 70** - Estudos de fontes para o título do filme;

![](_page_48_Picture_10.jpeg)

**Fig. 71** - Desenho final do título do filme;

Após a exportação da fonte escolhida para o Photoshop, começou-se a animação. A animação foi criada de forma a que o movimento da forma a aparecer fosse semelhante ao movimento da água.

![](_page_49_Picture_55.jpeg)

**Fig. 72** - Frames da animação final do título;

Após a criação da imagem e animação do título, desenvolveu-se o cartaz de "O Cachalote" (ver Apêndice A). A aluna Ana Rita Teixeira desenvolveu a ilustração que está no *background* do cartaz e procedeu-se a acrescentar o titulo e todas as informações necessárias da equipa e entidades envolvidas.

![](_page_49_Picture_4.jpeg)

**Fig. 73** - Cartaz de divulgação;

# 3.3 Pós-Produção

Inserida na Pós-Produção, fez-se a composição de dois planos no programa NUKE 10.5v4. Esses planos foram o 28 e o 32. A técnica consistiu em separar as ondas do mar de forma a criar uma imagem mais composta e dinâmica.

![](_page_50_Picture_3.jpeg)

**Fig. 74** (Composição do plano 28 e 32)

#### **4 Reflexão Crítica**

#### 4.1 Comparação de resultados obtidos com objetivos propostos

Um dos objetivos cumprido para este filme foi perceber como a produção de um filme funciona numa equipa onde cada pessoa trabalha num cargo diferente. Toda a interação entre as técnicas do 2D e do 3D foram atingidas da melhor forma possível.

A nível pessoal, foi possível trabalhar no desenvolvimento de personagens a um nível novo e explorar ainda mais a modelação e animação 3D.

#### 4.2 Reflexão sobre processo de aprendizagem

O processo de aprendizagem durante todo o projeto passou por aprender novas ferramentas, como por exemplo, o programa Zbrush, nunca utilizado antes, Headus UVLayout e Mischief. Foram os três importantes para a evolução da qualidade de trabalho de diferentes formas. Zbrush é um programa de escultura digital, o que permitiu aprender mais sobre essa técnica. Ao mesmo tempo, estando a esculpir uma personagem, houve bastantes noções de anatomia que deviam estar presentes, acabando também por fazer parte da aprendizagem.

Ao utilizar o Headus UVLayout, houve uma melhoria no desenvolvimento de *UV Mapping*, percebendo exatamente onde um modelo deve ser cortado para esconder as costuras e também de forma a que a textura seja bem aplicada posteriormente.

Refere-se o programa Mischief porque foi o mais utilizado para ter as referências de animação. Antes de animar, são gravados vídeos de referência, selecionados *frames* e este programa permite desenhar por cima do vídeo, anotando digitalmente as poses e percebendo exatamente como a personagem se deve mover.

Modelação e Animação 3D são as duas áreas que, apesar de já trabalhadas anteriormente, foram bastante melhoradas ao longo deste projeto devido à carga de trabalho e aos conhecimentos partilhados pelos orientadores e colegas de equipa.

#### 4.3 Constrangimentos da produção

Os problemas encontrados ao longo da produção foram, essencialmente, a nível de história e motivações de personagens causados por pontos de vista divergentes por parte da equipa. A equipa enfrentou várias situações em que discordava, o que acabou por vezes por atrasar o projeto. Notou-se uma falta de um realizador que dirigisse todo o projeto e tomasse decisões quando havia alguns pontos em que os elementos não acordavam. Contudo, em reuniões entre equipa e com os orientadores tornou-se possível resolver grande partes destes problemas.

Outros constrangimentos foram a decisão de que partes do filme seriam realizadas em 2D ou 3D, definir como seria a água, e ter as simulações todas de água e barco atempadamente para acabar as animações, já que todos os movimentos das personagens em cima do barco e da água dependiam do movimento do mesmo. A solução aqui foi animar todas as personagens inicialmente de forma a que ao acrescentar os elementos que faltavam, fossem poucos os tempos a alterar.

Por fim, houve também constrangimento em relação à banda sonora e ao *sound design.* Apesar de a equipa ter contactado duas pessoas para ficarem responsáveis pelo som e de ter surgido trabalho da sua parte para o *teaser*, o facto de não haver filme com tempos fechados atempadamente, tornou difícil a produção de banda sonora e *sound design* de forma a ser acompanhado ao longo da maior parte projeto.

# **Referências e Bibliografia**

- Hemingway, Ernest (2004).*The Old Man and the Sea*. Londres: Arrow Books;
- Verne, Júlio. *Vingt Mille Lieves sous les Mers* (Edição nº 140704/4924). Portugal: Publicações Europa-América;
- Melville, Herman (1851), *Moby Dick*. Nova Iorque: Harper & Brothers;

# **Vídeografia**

- Bird, Brad (Director). 1999. *The Iron Giant* [Filme]. Estados Unidos da América: Warner Bros. Animation;
- Bjerre-Poulsen, Frederik & Christensen, Daniel D. & Christensen, Mads Lundgaard & Doctor, Jonas K. & Georgakakis, Jonas & Jensen, Jesper A. & Kousholt, Benjamin J. & Lyhne, Steffen & Ørum-Nielsen, Pernille. (2011). *The Saga of Biorn* [Filme]. Denmark: The Animation Workshop;
- Clermont, Augustin & Cortella, Gilles & Delaporte, Marthe & De Ruyter, Clement & Garcia, Maïlys & Sumeire, Gaspard & Rütz, Pierre (Realizadores). 2013. *FOL'AMOR* [Filme]. GOBELINS;
- Howard, Ren (Director). (2015). In the Heart of the Sea [Filme]. Estados Unidos da América: [Warner Bros. Pictures;](https://en.wikipedia.org/wiki/Warner_Bros.)
- Kampmark, Sofie Nørgaard (Director). *Tsunami* [Filme]. Denmark: The Animation Workshop;
- Knight, Travis (Director). (2016). *Kubo and the Two Strings* [Filme]. Estados Unidos da América: Laika Entertainment;
- Lasseter, John (Director). (1995). *Toy Story* [Filme]. Estados Unidos da América: Pixar Animation Studios;
- Mathorne, Bo (Director). (2011). *The Blackwater Gospel* [Filme]. Denmark: The Animation Workshop;
- Moore, Tomm (Director). (2014), *Song of the Sea* [Filme]. Irlanda: StudioCanal;
- Morin, Clément. (2015). *One Bright Dot* [Filme];
- Serrazina, Pedro (Director). (2010). *Os Olhos do Farol* [Filme]. Filmógrafo;
- Sherwood, Alex (Director), & Harper, Ben (Director), & Mullen, Sean (Director), & Spencer, Daniel (Producer). (2015). *Geist* [Filme]. Giant Animation Studios;
- Singh, Tarsem (Director). (2006). *The Fall* [Filme]. Estados Unidos da América: Roadside Attractions;
- Tsutsumi, Daisuke (Director), & Kondo, Robert (Director). (2014), The Dam Keeper

[Filme]; Estados Unidos da América: Tonko House LLC;

Wit, [Michaël Dudok de](https://en.wikipedia.org/wiki/Micha%C3%ABl_Dudok_de_Wit) (Director). 2016*. The Red Turtle* [Filme]. França: Wild Bunch;

# **APÊNDICE A**

# **Cartaz de divulgação do filme**

![](_page_55_Picture_3.jpeg)

# **APÊNDICE B**

# **Primeira versão do Storyboard**

![](_page_56_Picture_3.jpeg)

![](_page_56_Picture_4.jpeg)

![](_page_56_Figure_5.jpeg)

![](_page_57_Figure_1.jpeg)

# **APÊNDICE C**

# **Segunda versão do Storyboard**

![](_page_58_Picture_3.jpeg)

![](_page_58_Figure_4.jpeg)

![](_page_59_Figure_1.jpeg)

![](_page_59_Figure_2.jpeg)

60

![](_page_60_Figure_1.jpeg)

![](_page_60_Figure_2.jpeg)

![](_page_61_Figure_1.jpeg)

# **ANEXO A**

# **Listagem dos Planos**

![](_page_62_Picture_242.jpeg)

![](_page_63_Picture_212.jpeg)